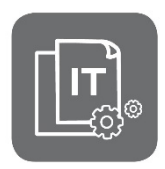

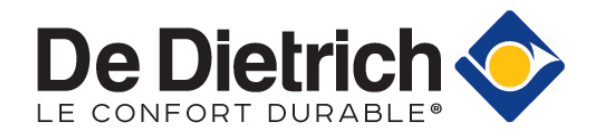

Information Technique

**Thermostat d'ambiance SMART TC°**

**Mises à jour - Dépannage**

JS N° **IT2706-fr** 18/06/2021

## **1. Objet**

La mise à jour de la version logicielle permet au **SMART TC** de rester compatible avec tous les smartphones et tablettes, qui à leur tour reçoivent régulièrement de nouvelles mises à jour logicielles et de sécurité.

**La dernière mise à jour du SMART TC peut dans des cas exceptionnels faire apparaître un écran temporaire :**

- **Écran noir** : pas de rétroéclairage et pas d'image
- **Écran gris** : rétroéclairage mais pas d'image.

## **2. Écran noir ou gris après une mise à jour**

Si le SMART TC affiche un écran sans rétroéclairage et/ou sans image, après une mise à jour :

- Enlevez le SMART TC de son support,
- 2. Attendez 10 secondes,

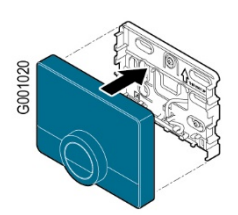

- Attendez quelques minutes pour que le SMART TC redémarre,
- Si le SMART TC garde un **écran noir** après voir attendu au moins **15 minutes**, remplacez le SMART TC.
- Si le SMART TC garde un **écran gris** après un certain temps d'attente, celui-ci se réinitialisera après la prochaine mise à jour logicielle : le SMART TC n'a pas besoin d'être remplacé.

**Info :** vous trouverez d'autres informations sur le site sav mobile, à l'adresse : [https://sav.dedietrich-thermique.fr/smart\\_tc/depannage](https://sav.dedietrich-thermique.fr/smart_tc/depannage)

**FR**